# **FileMaker 12 Specific Features**

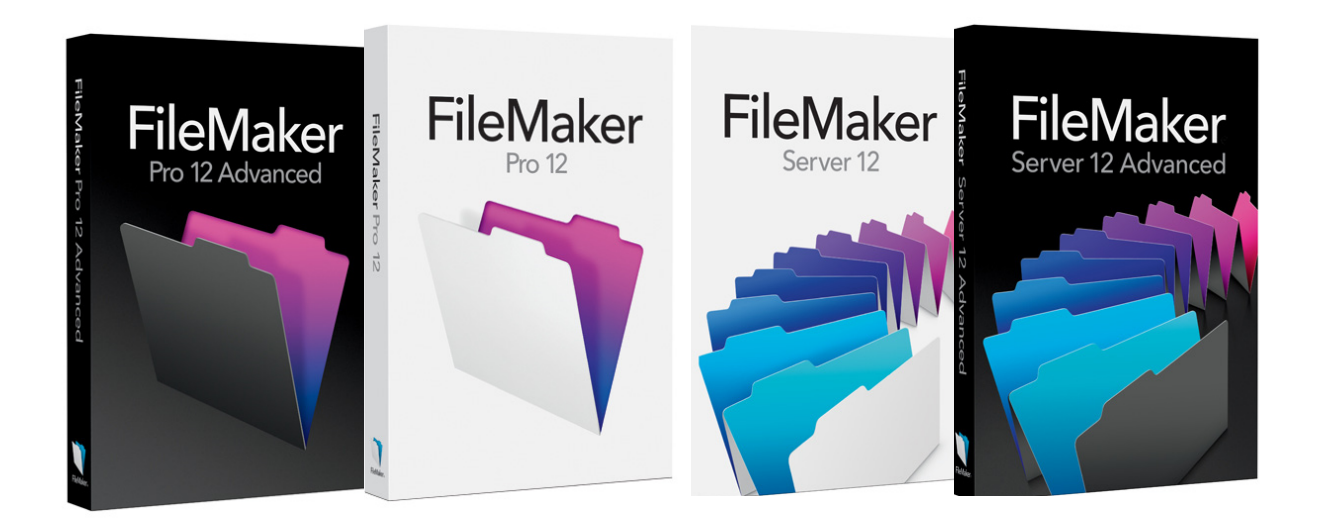

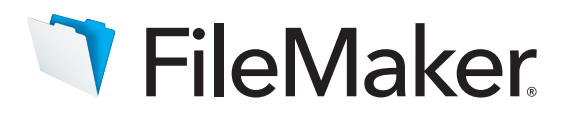

#### **FileMaker Pro and FileMaker Pro Advanced Specific Features for the Middle East and India**

FileMaker Pro 12 and FileMaker Pro 12 Advanced is an enhanced version of the #1-selling easy-to-use database software, adapted for the Middle East and India.

Use this guide to explore and understand the specific features of FileMaker for the Middle East and India:

#### **Contents**

- 2 Support of Middle Eastern and Indian languages Paragraph direction Character Direction **Digits**
- 7 Spelling Option
- 7 Layout of Middle Eastern Content Controls Mirror Layout
- 13 Sorting Search/Find
- 16 Instant Web Publishing
- 18 Diacritics and Ligatures

## **Support of Middle Eastern and Indian languages**

FileMaker Pro and FileMaker Pro Advanced provide enhanced support of Arabic & Hebrew as well as Indic languages for Windows and Macintosh.

FileMaker Pro and FileMaker Pro Advanced come with enhanced options for entering and displaying Middle Eastern and Indian texts and special settings for laying out these languages.

The paragraph and character directions are key elements for laying out Arabic or Hebrew texts.

#### **Paragraph direction**

It is important to understand and differentiate between the paragraph direction function and the paragraph alignment function. Paragraph direction controls the order of multidirectional text inside the paragraph. Paragraph alignment controls the placement of the whole line according to the left and right boundaries.

Paragraph direction and alignment are independent. If your text is mainly Arabic or Hebrew, use a "Right to Left" paragraph direction, otherwise, use the "Left to Right" option.

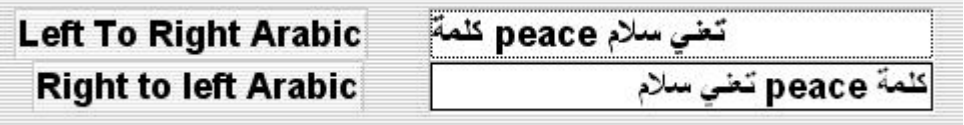

You can access this option via:

- The formating tool bar (available via the menu View>Formatting Bar)
- The Inspector>Appearance panel (available via the menu View>Inspector)
- The menu Format>Paragraph Direction
- The menu Format>Line Spacing>Other...

## **Formating tool bar**

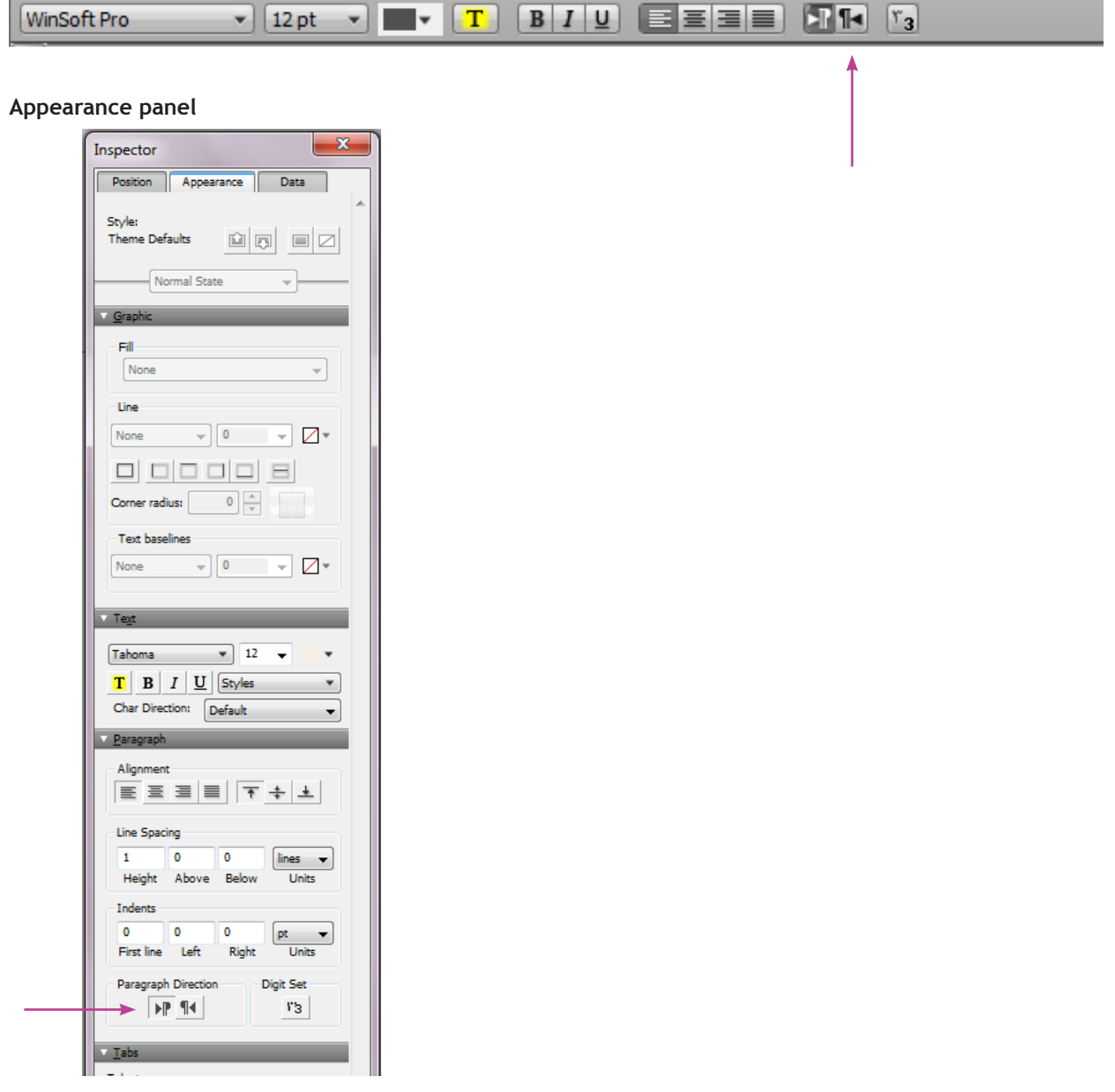

**Menu Format>Line Spacing>Other...**

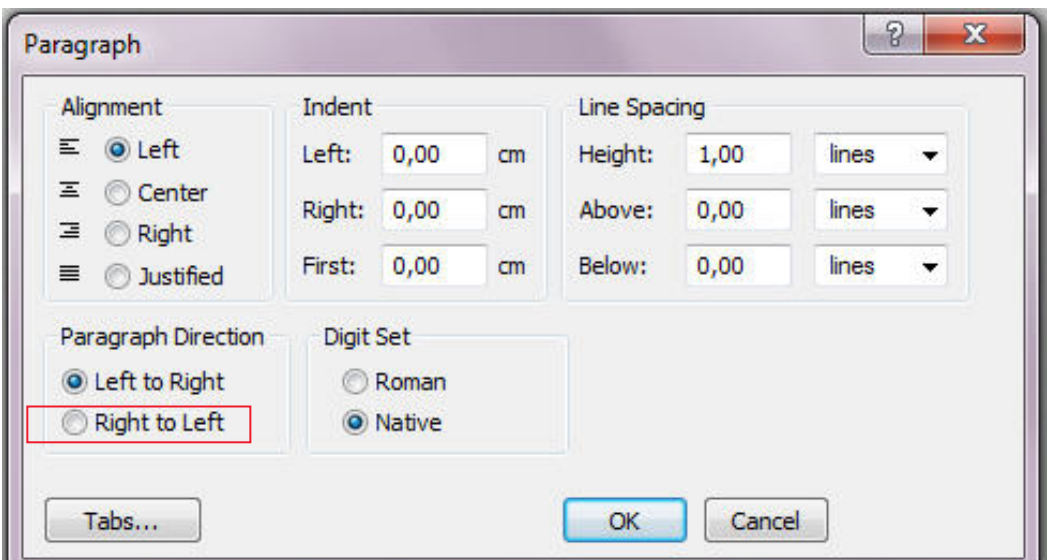

## **Format Menu**

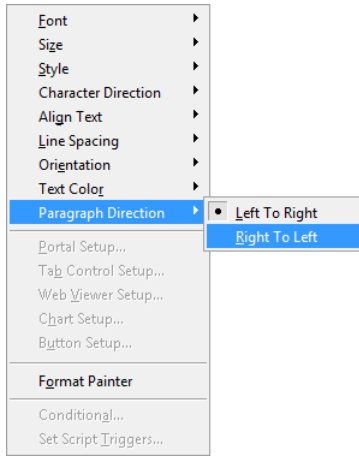

## **Character Direction**

FileMaker automatically calculates the default character direction according to the language/script of the character, the paragraph direction as well as the surrounding characters.

In a few cases, some characters may not be displayed in the right position. In order to force the direction of the misplaced character, use the right-to-left or left-to-right character direction option in the Text Format dialog box.

- A right-to-left character belongs to a language/script which is read right-to-left (example: Arabic, Hebrew, Persian).
- A left-to-right character belongs to a language/script which is read from left-to-right (example English, French).

You can access this option via:

- The Inspector>Appearance panel (available via the menu View>Inspector), see page 2
- The menu Format>Conditional
- By right-clicking on a field

Select "Conditional Formatting" in the "Conditional Formatting" dialog box, click "Add" to define a new condition. Click on button "More Formatting".

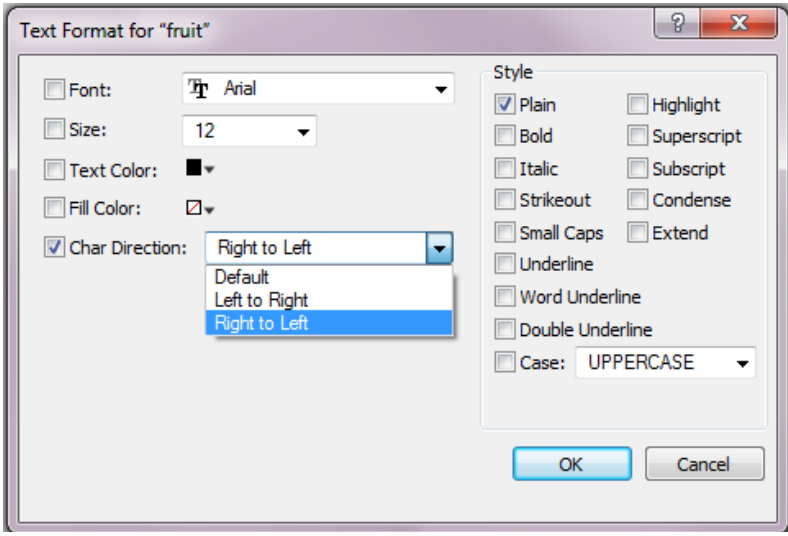

## **Digits**

FileMaker Pro and FileMaker Pro Advanced allow you to use different digits: roman and native.

For example:

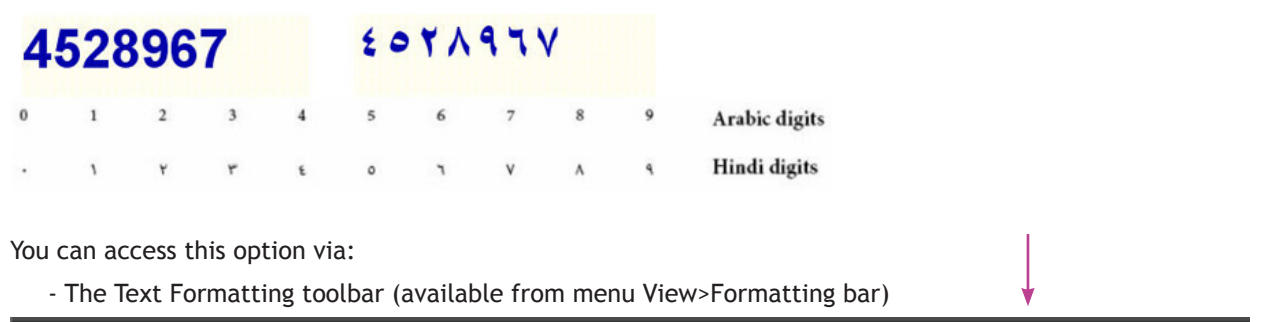

 $\boxed{\text{Winsoft Pro}}$   $\begin{array}{r} \text{Vinsoft Pro} \end{array}$   $\begin{array}{r} \text{Vinsch Pro} \end{array}$   $\begin{array}{r} \text{Vinsch Pro} \end{array}$ 

- The Inspector>Appearance panel (available via the menu View>Inspector), see page 3
- The menu Format>Line Spacing>Other...

**Menu Format>Line Spacing>Other...**

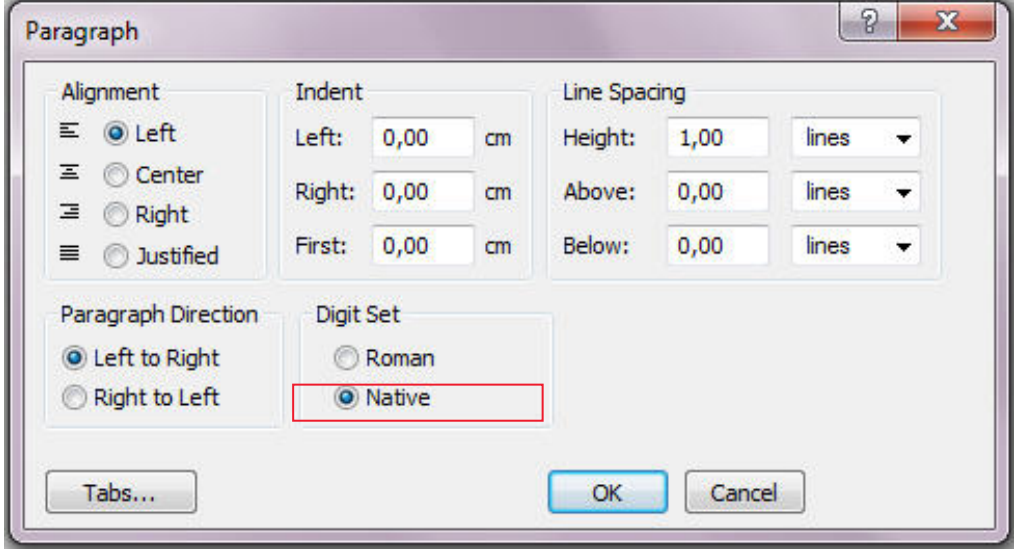

# Spelling Option

FileMaker Pro and FileMaker Pro Advanced also include the support of the "cocoAspell" tool (Mac OS X interface for Aspell) from Mac OS 10.4 for Arabic, Hebrew, Thai, Farsi, Vietnamese, Czech, Slovak, Hungarian, Polish, Romanian, Slovenian, Croatian, Turkish, Estonian, Lithuanian, Latvian, Serbian, Bulgarian, Ukrainian, Greek, Russian.

To use cocoAspell:

- Install cocoAspell using its installer
- Download the language pack (ftp://ftp.gnu.org/gnu/aspell/dict) from the FTP site.
- Once the archive is decompressed, copy the files into /Library/Application Support/CocoaSpell.
- The last step is to launch the preference panel (using System Preferences) and in preference "Spelling" you choose which language you want to activate and which to deactivate.
- Restart FileMaker to see the activated languages.

## Layout of Middle Eastern Content

FileMaker Pro and FileMaker Pro Advanced come with special settings for laying out right-to-left content.

#### **Controls**

Each control can have right-to-left attributes such as alignment & direction.

- Dropdown list
- Dropdown calendar
- Edit box
- Popup menu
- Check box
- Radio button

You can access this option via:

- The menu Insert>Portal
- The Inspector>Data panel (available via the menu View>Inspector)

#### **Portal setup**

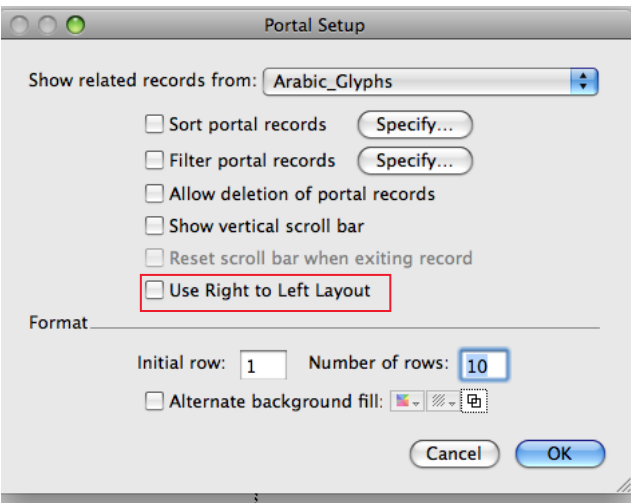

## **Data panel**

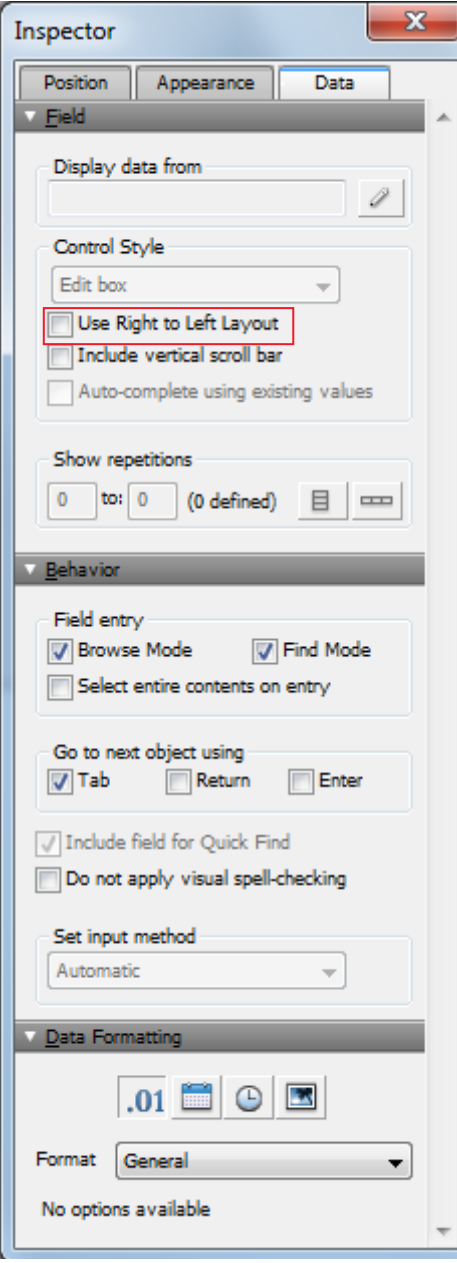

#### **Dropdown list**

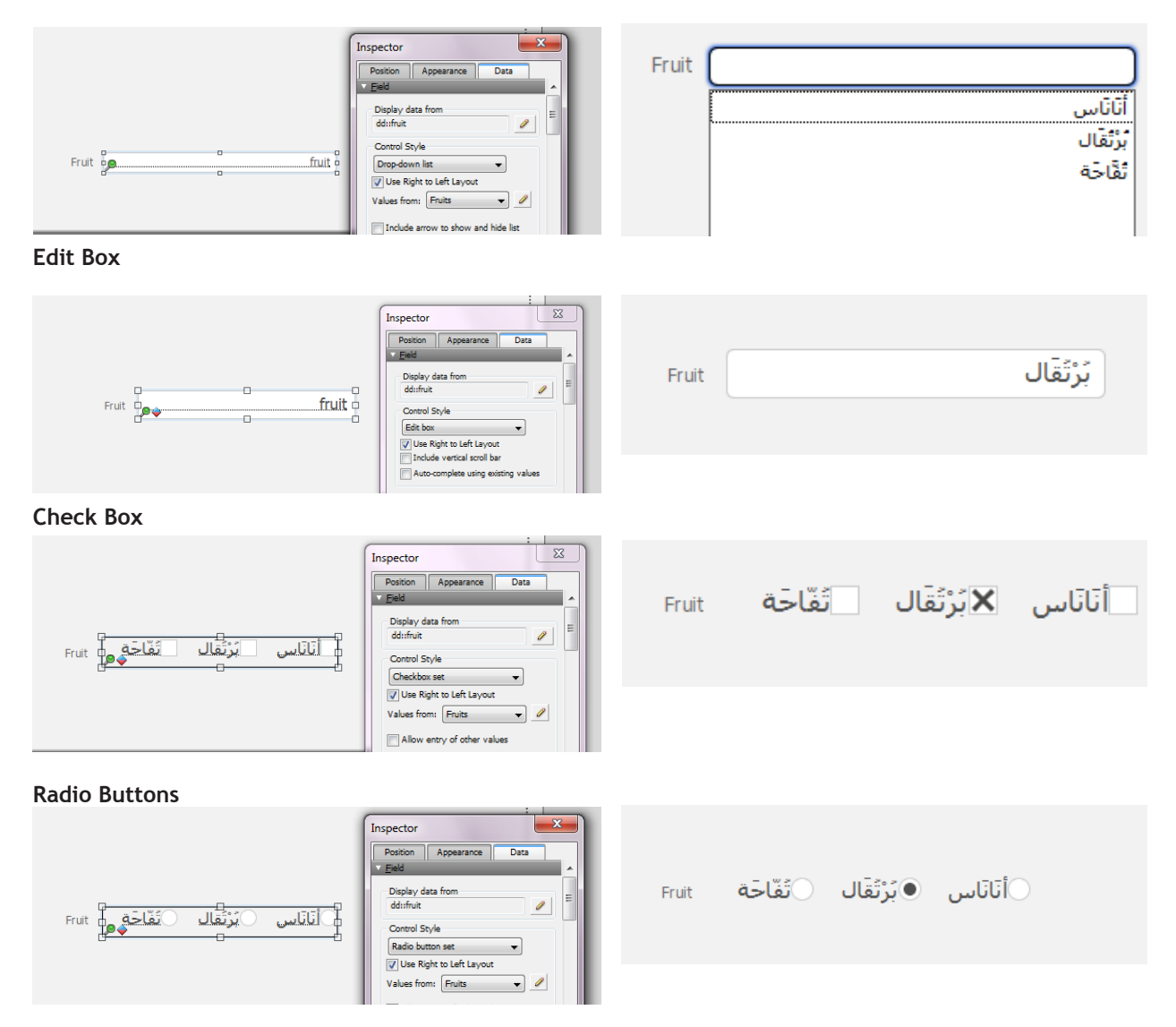

## **Mirror Layout**

FileMaker Pro and FileMaker Pro Advanced come with a new feature that offers you a mirror image of your layout. This feature converts your layout from left-to-right to right-to-left. A new menu item is available in Arrange>Mirror Layout.

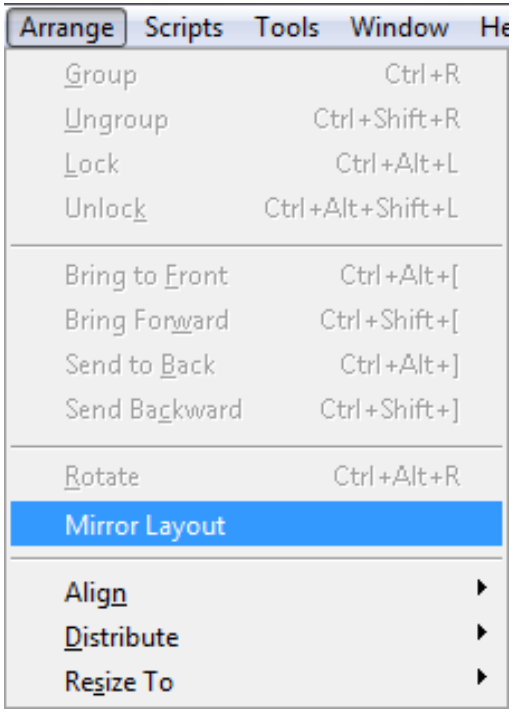

#### FileMaker 12 Specific features

Find an example of this feature in the template below: before and after applying the Mirror Layout.

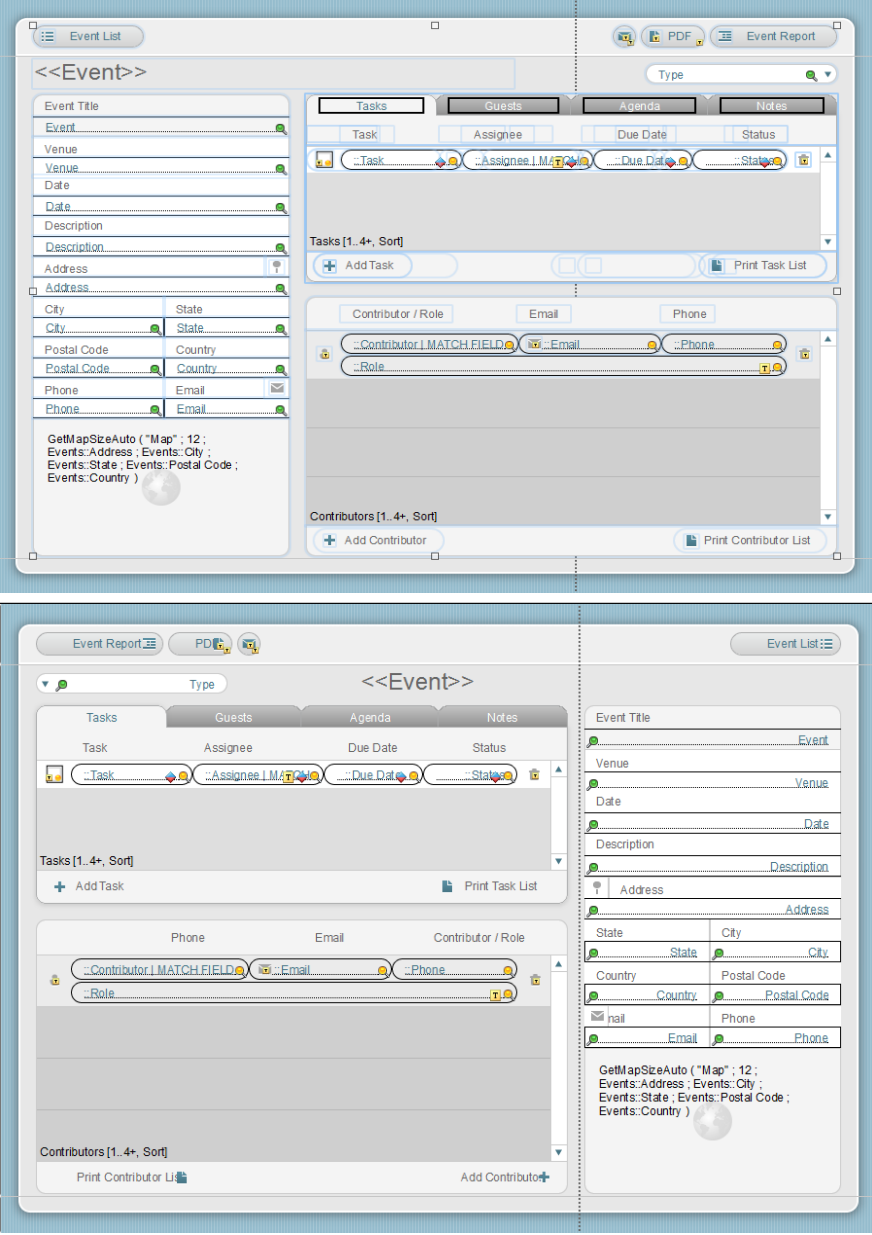

# Sorting – Search/Find

FileMaker Pro and FileMaker Pro Advanced come with extra languages for the sorting and search/find attributes which allow you to sort, search and find Middle Eastern and Indian text.

Find the list of available languages in FileMaker Pro and FileMaker Pro Advanced below:

- For the Middle East : Arabic, Hebrew and other languages such as Farsi Note: for better results, search your data without diacritics.
- For India : Hindi, Marathi, Bengali, Panjabi, Gujarati, Tamil, Telugu, Kannada and Malayalam

- For Asia : Thai, Vietnamese

To define the default sort language for indexing and sorting text, you simply open the "Options for Field" box and click the appropriate options:

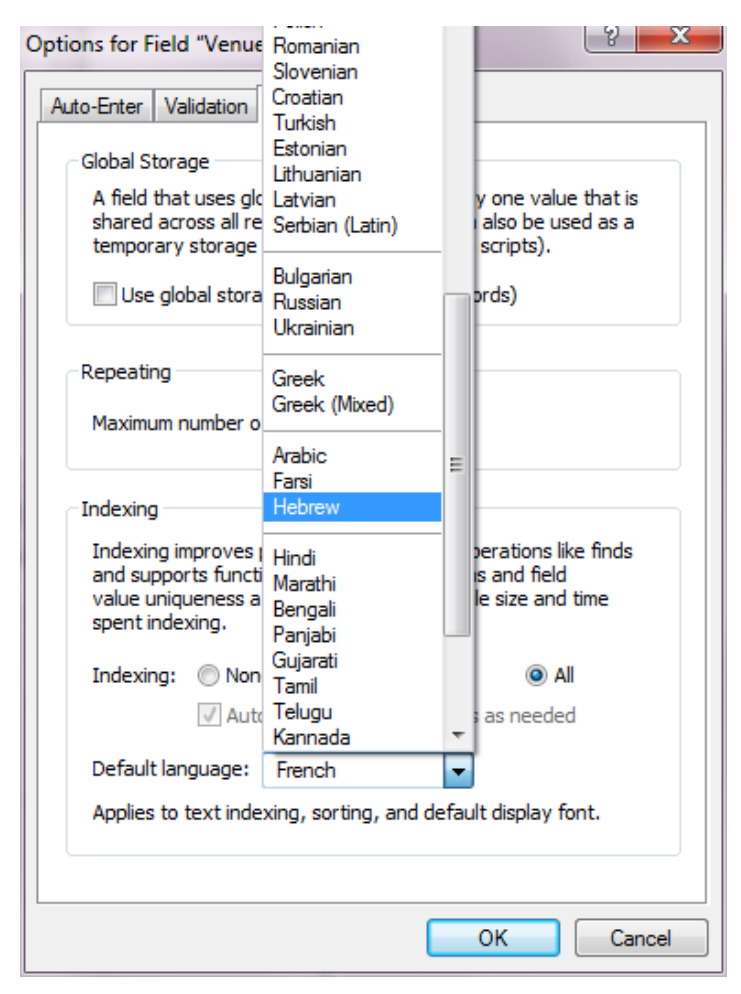

You can also select another language each time you sort data:

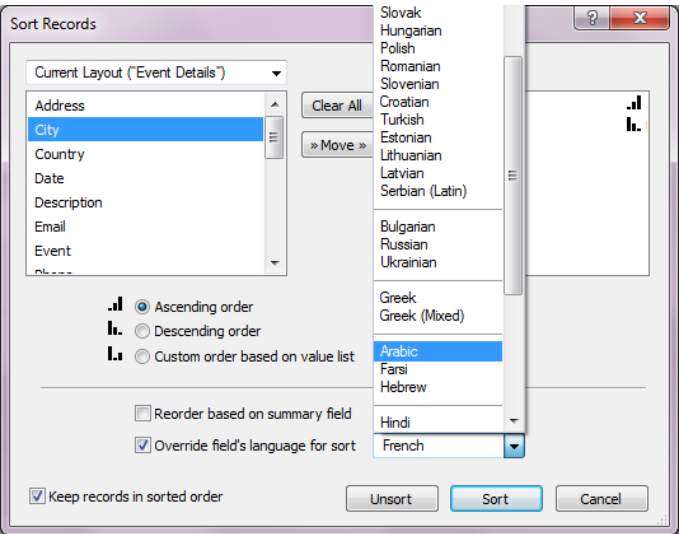

## Instant Web Publishing

FileMaker Pro et FileMaker Pro Advanced come with special settings for publishing databases on the web.

You can share your database with users in a web browser, allowing them to find, browse, and modify data with an English, Arabic, Hebrew interface as well as some other languages.

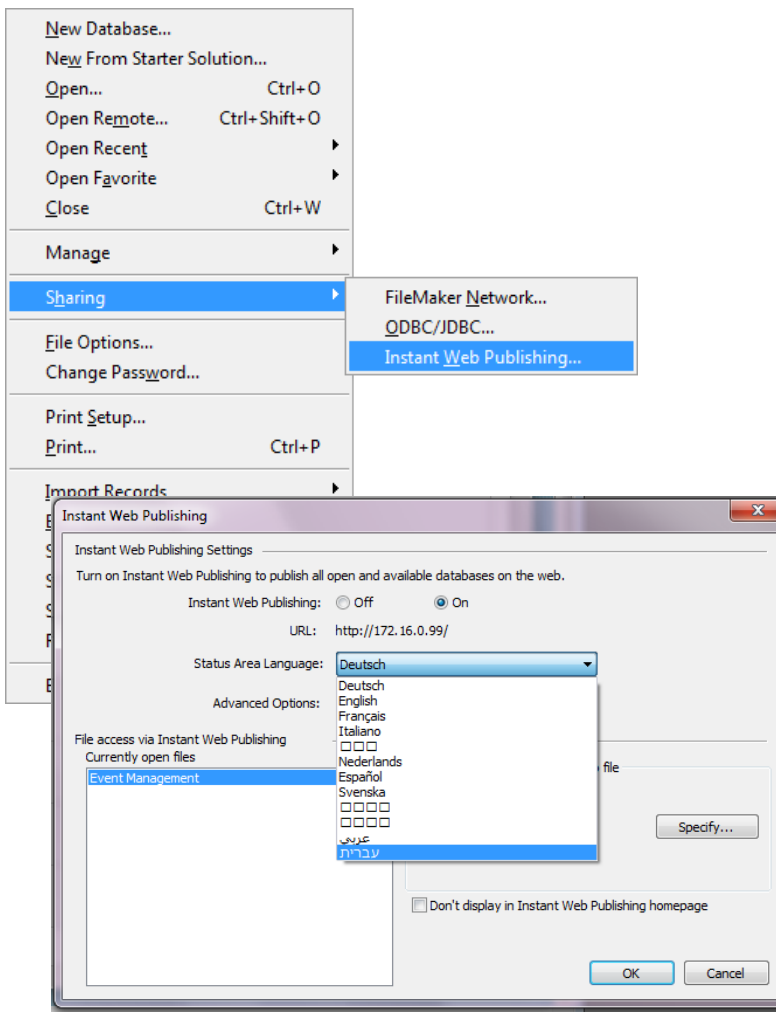

#### FileMaker 12 Specific features

FileMaker templates seen in a web browser

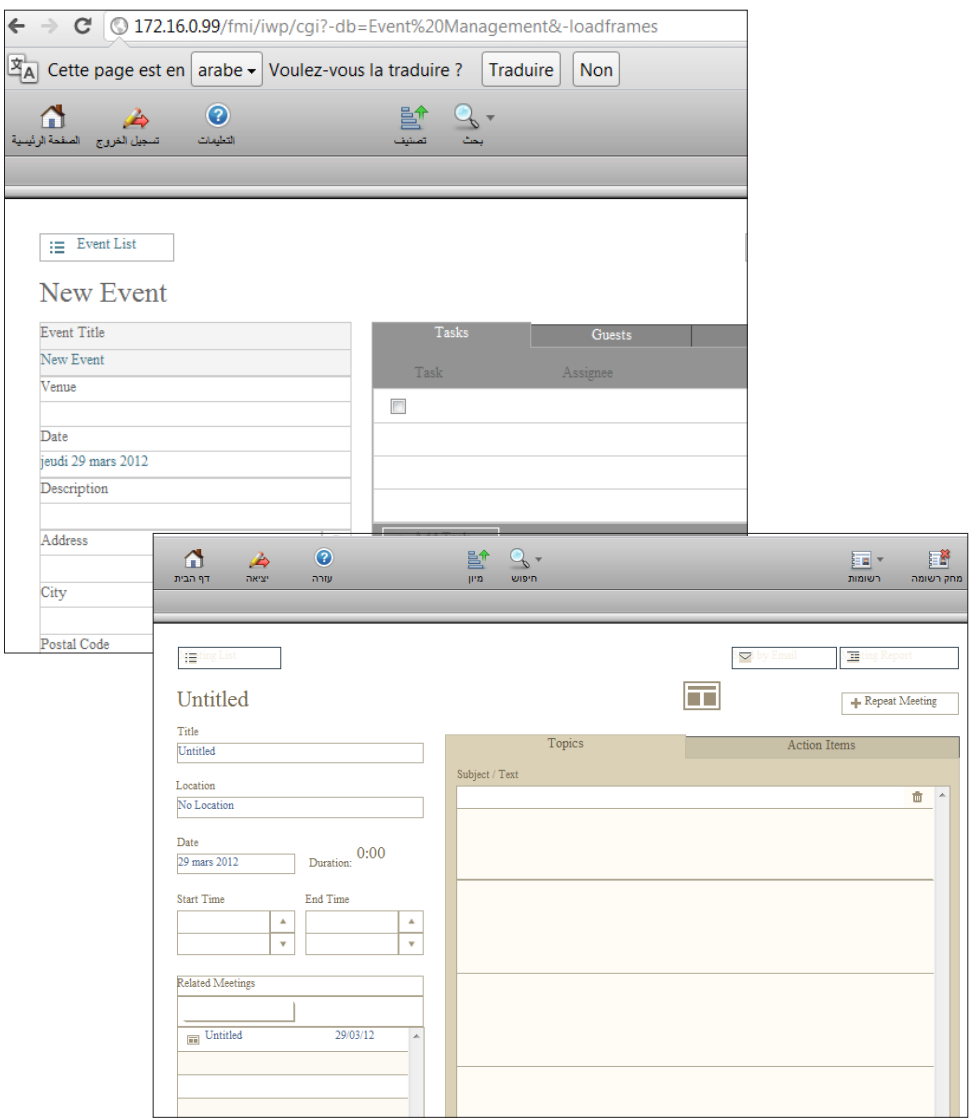

# Diacritics and Ligatures

FileMaker Pro et FileMaker Pro Advanced come with special settings to preserve ligatures and diacritics.

When exporting and saving databases in pdf format the diacritics will be properly placed over the consonants, both horizontally and vertically. The ligatures will be also correctly rendered.

See the example below:

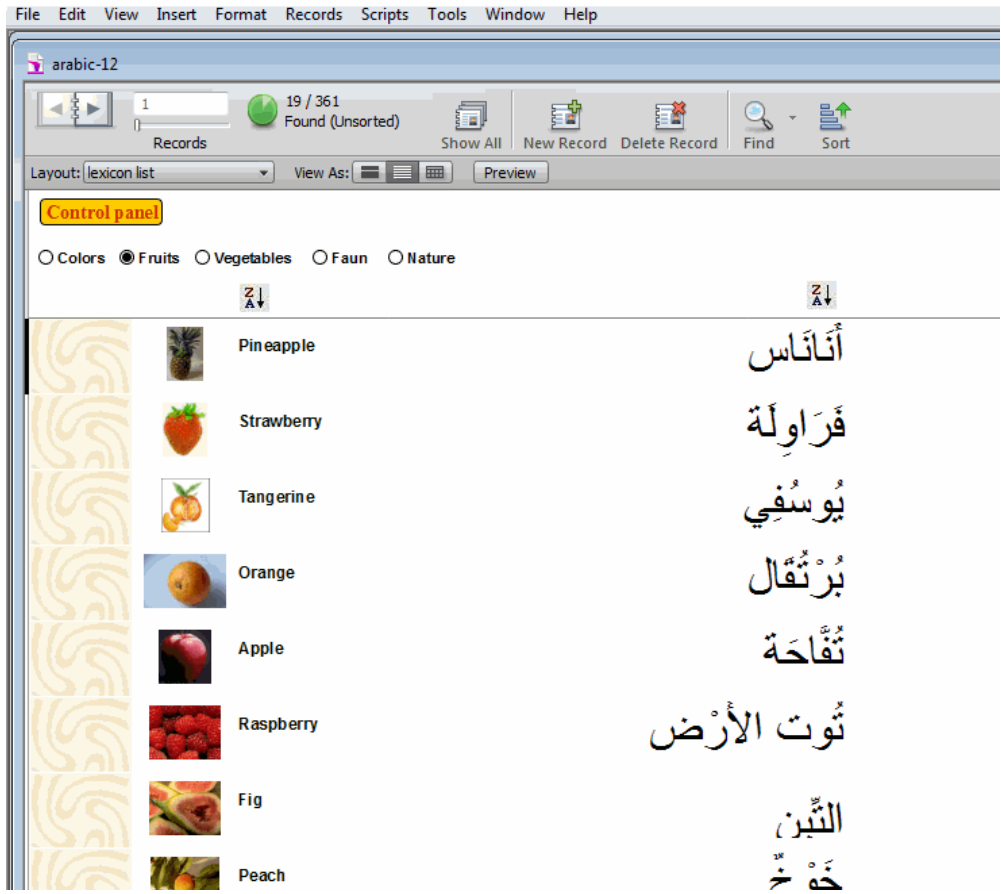

Note: for better results, search your data without diacritics.